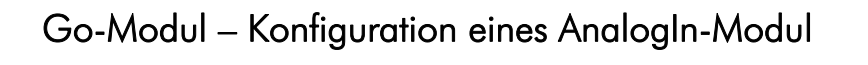

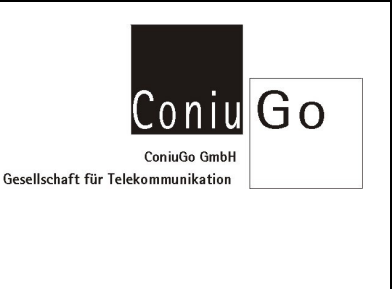

# am Beispiel eines typischen Anwendungsfall

#### Bitte beachten

Diese Beschreibung ersetzt nicht das Handbuch der Go-Zentrale! Bei Unklarheiten lesen Sie bitte die entsprechenden Stellen im Handbuch nach.

Pro analogen Eingang kann nur ein gültiger Bereich eingegeben und betrachtet werden.

### Aufgabe

Eine Go-Zentrale ist mit einem DigitalOut-Modul, sowie mit einem AnalogIn-Modul 0..20mA ausgerüstet.

An Eingang 1 des AnalogIn-Modul ist ein Strömungssensor angeschlossen. Dieser hat folgende Kennwerte: 4mA bei 0,5 m/s und 20mA bei 50 m/s.

Der "gültige" Bereich, der überwacht werden soll ist von 17 m/s bis 20 m/s. Wird dieser Bereich verlassen, so soll eine SMS versendet werden und zusätzlich Relais 1 des DigitalOut-Moduls geschaltet werden.

### Lösung

### Schritt 1 – Skalierung berechnen

Gehen Sie dazu bitte, ausgehend vom Hauptmenue, wie folgt vor: Hauptmenue / I/O Module / Analoger Eingang / AnalogIn 01

Die analogen Eingänge arbeiten mit einem 10 Bit AD Wandler (0-1023). Die gemessenen Analogwerte können auf einem benutzerdefinierbaren Wertebereich abgebildet werden (oberer, unterer Wert).

Um den oberen und den unteren Wert eingeben zu können, müssen wir die Skalierung berechnen.

Ausgehend von einer linearen Gleichung  $y = a * x + b$ 

müssen hierfür a und b bestimmt werden.

Setzen wir die beiden Sensorwerte ein, so erhalten wir 2 Gleichungen mit 2 Unbekannten. Daraus müssen wir a und auch b ermitteln.

 $4mA = a * 0.5m/s + b$  =>  $b = 4mA - 0.5m/s * a$  $20mA = a * 50m/s + b$  =>  $b = 20mA - 50m/s * a$ Daraus folgt:  $4mA - 0.5m/s * a = 20mA - 50m/s * a$  $4mA = 20mA - 50m/s * a + 0.5m/s * a$  $4mA = 20mA - 49,5m/s * a$  $4mA - 20mA = -49.5m/s * a$ 

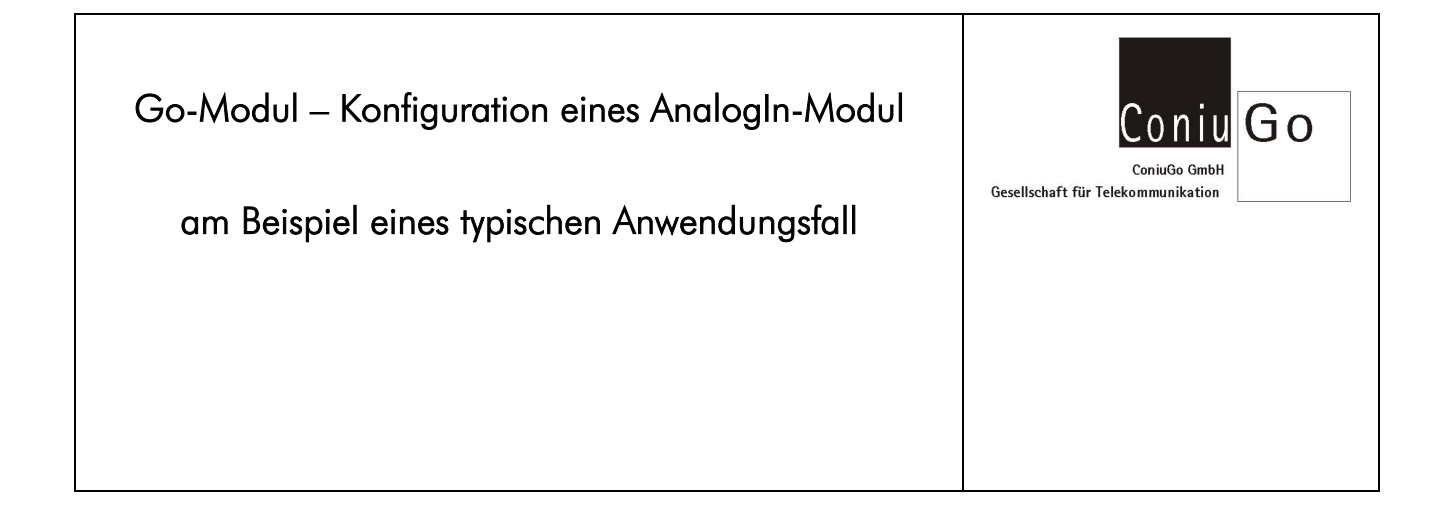

 $-16$ mA /  $-49.5$ m/s = a = 0.3232  $b = 4 \text{mA} - 0.5 \text{m/s} + 0.3232 = 3.8384$ 

Unsere Gleichung lautet also

## $y = 0,3232 \cdot x + 3,8384$

Sind wir mit dem Rechenergebnis unsicher können wir durch Einsetzen der Sensorwerte die Kontrolle machen.

Nun können wir für den benötigten unteren Wert (für 0mA) die "theoretische" Strömung berechnen:  $0 \text{ mA} = 0.3232 \cdot x + 3.8384$  = > x = -11,877

Unsere beiden Werte, die wir als unteren und oberen Wert eintragen müssten, lauten nun: Unterer Wert = -11,877 und für den oberen Wert = 50 Da wir aber nur ganze Zahlen eintragen können, multiplizieren wir beide mit dem Faktor 10, also haben wir -119 und 500.

### Um Mehrfachauslösungen zu vermeiden empfehlen wir auch die Eingabe eines Wertes für die Hysterese.

### Schritt 2 – Gültigen Bereich eingeben

Nun müssen wir unseren "gültigen" Bereich noch als Minimum und Maximum eintragen. Bitte beachten, dass wir auch hier mit 10 multiplizieren müssen. Der Minimum Wert lautet somit 170 und der Maximum Wert 200.

### Schritt 3 – Handlung – SMS einrichten

Gehen Sie dazu bitte, ausgehend vom Hauptmenue nach Hauptmenue / I/O Module / Analoger Eingang / AnalogIn 01 / Handlung / Handlung 1 / Typ / SMS / Rufnummer

Geben Sie dort bitte die Zielrufnummer für die SMS ein.

Schritt 4 – Handlung – Relais 1 einrichten

Gehen Sie dazu bitte, ausgehend vom Hauptmenue nach

Hauptmenue / I/O Module / Analoger Eingang / AnalogIn 01 / Handlung /Handlung 2 / Typ / DigitalOut / Geraet

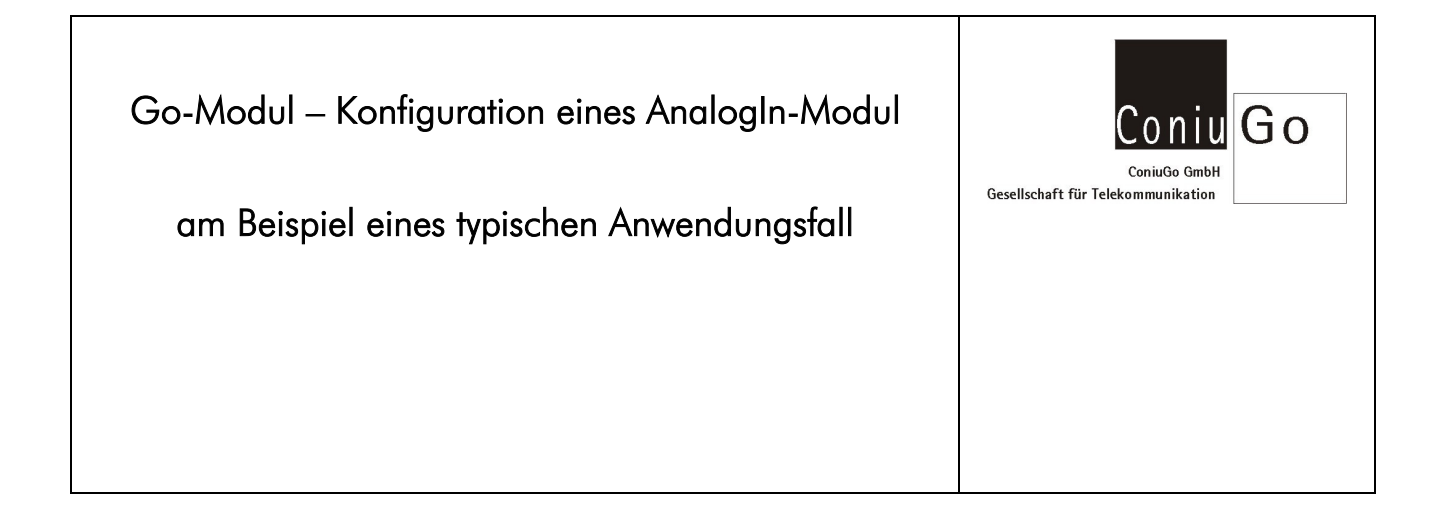

Geben Sie dort bitte den Modulplatz des DigitalOut-Moduls, beispielsweise 1 ein. Wählen Sie dann das Relais 1 durch Eingabe einer 1 aus. Unter Haltezeit können Sie noch eine Anzugsdauer angeben.

Anschließend gehen Sie bitte bis zum Hauptmenue zurück, speichern die Konfiguration und verlassen anschließend die Konfiguration.

Das Gerät ist nun für den Einsatz fertig konfiguriert.